## **How to request the Academic user type**

Log into your IEA account by clicking the profile button (upper right corner of the screen):

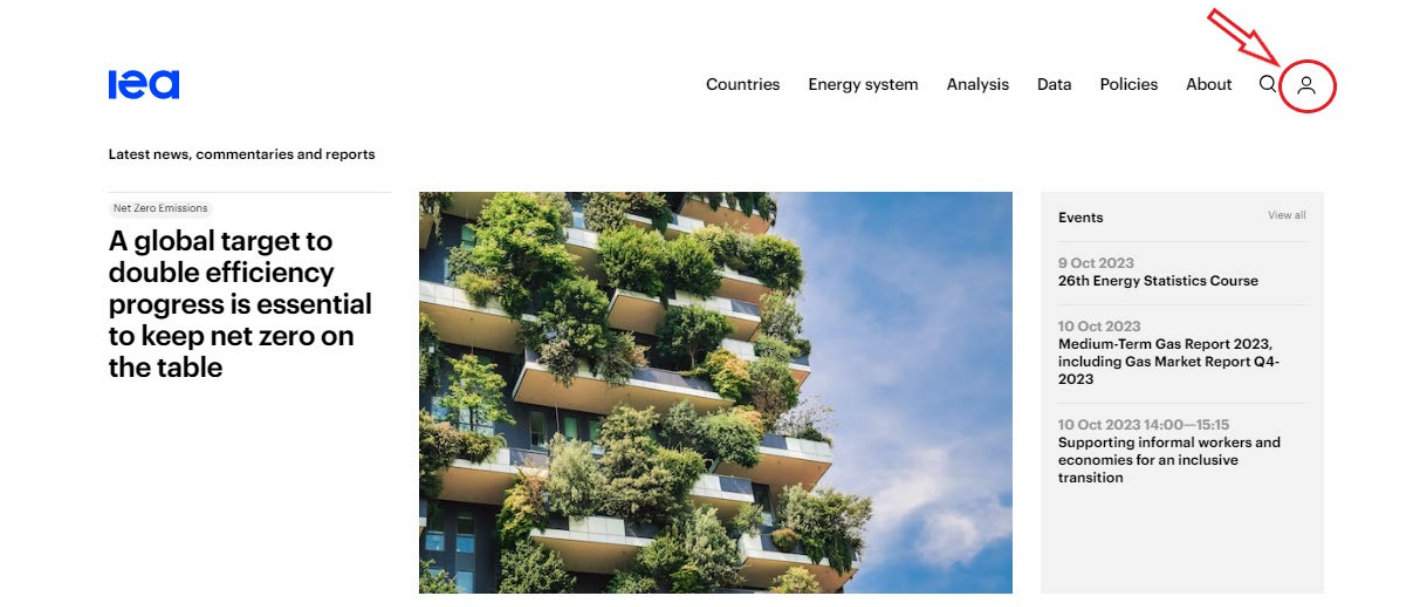

Once logged into your account, click on your initials in the profile button and click on 'Settings':

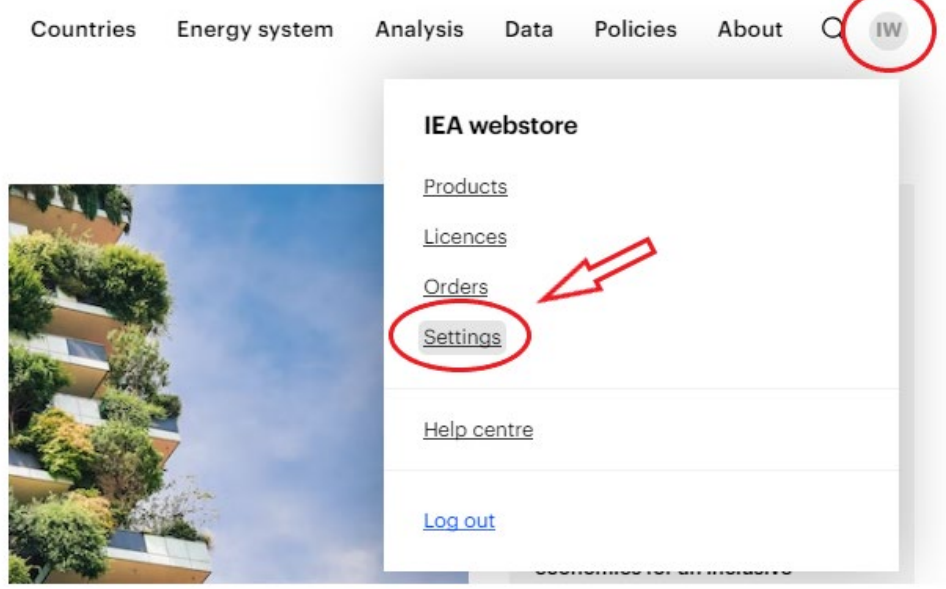

## Select User type 'Academic':

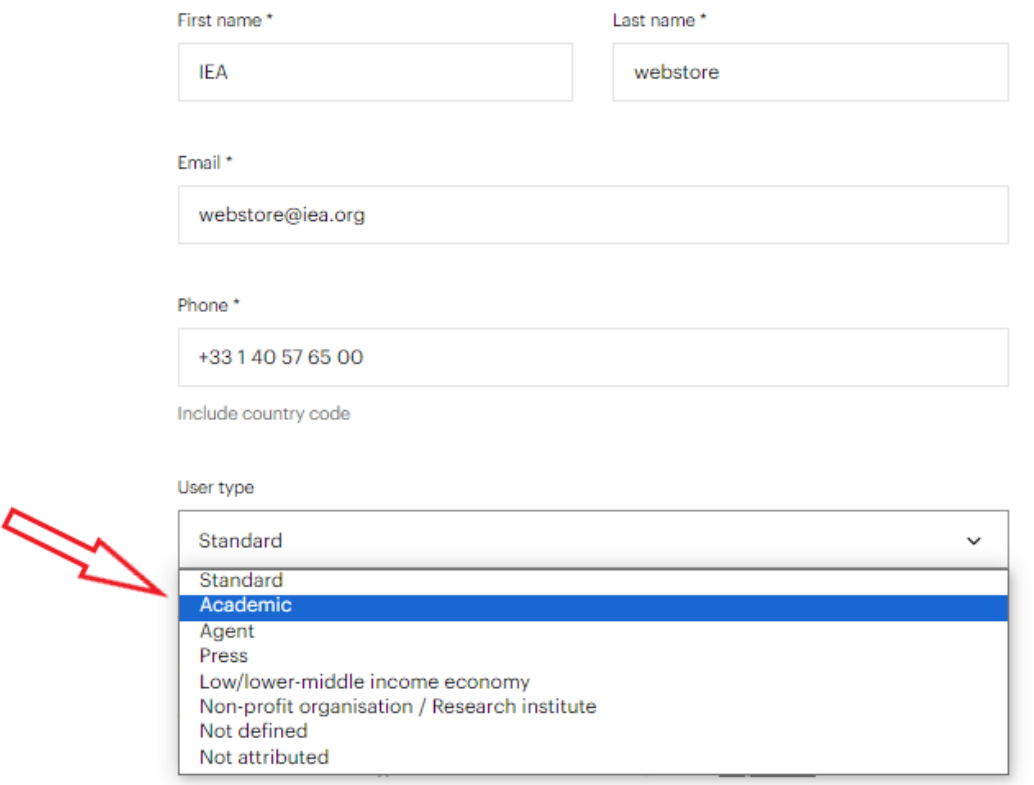

An IEA admin will review your request (and ask for further information if needed) before validation: once associated with your account, the Academic discount will be automatically applied to eligible products you put in your shopping cart.

**Please kindly wait for the user type request to be validated** (you will receive a notification by email) **before placing your order (or you will not benefit from the reduced pricing.)**

## **Please note that you need to register with your academic email – Gmail, Yahoo, Hotmail, Outlook, and other generic email addresses are not accepted for user type requests.**

To modify your email address, go to the **[Settings](https://www.iea.org/account/profile)** of your account and update your email address (you will receive an automatic email to verify your email address.)